## **Jak sprawdzić licznik energii za pomocą kalibratora Calmet C300B**

**Calmet 01 Calibration Nota ap likacyjna**

Niniejsza nota aplikacyjna opisuje krok po kroku jak sprawdzić licznik energii elektrycznej. Kalibrator Calmet C300B wraz z funkcją *Testowanie urządzeń* oprogramowania Calpro300 pozwala na przeprowadzenie:

- testu dokładności,
- zliczania impulsów,
- testu liczydła.

System do testowania jednofazowych liczników energii składa się z:

- kalibratora C300B
- fotogłowicy,
- stojaka 1-stanowiskowego,
- przewodów,
- komputera lub laptopa.

Taki system został zilustrowany na Rys.1

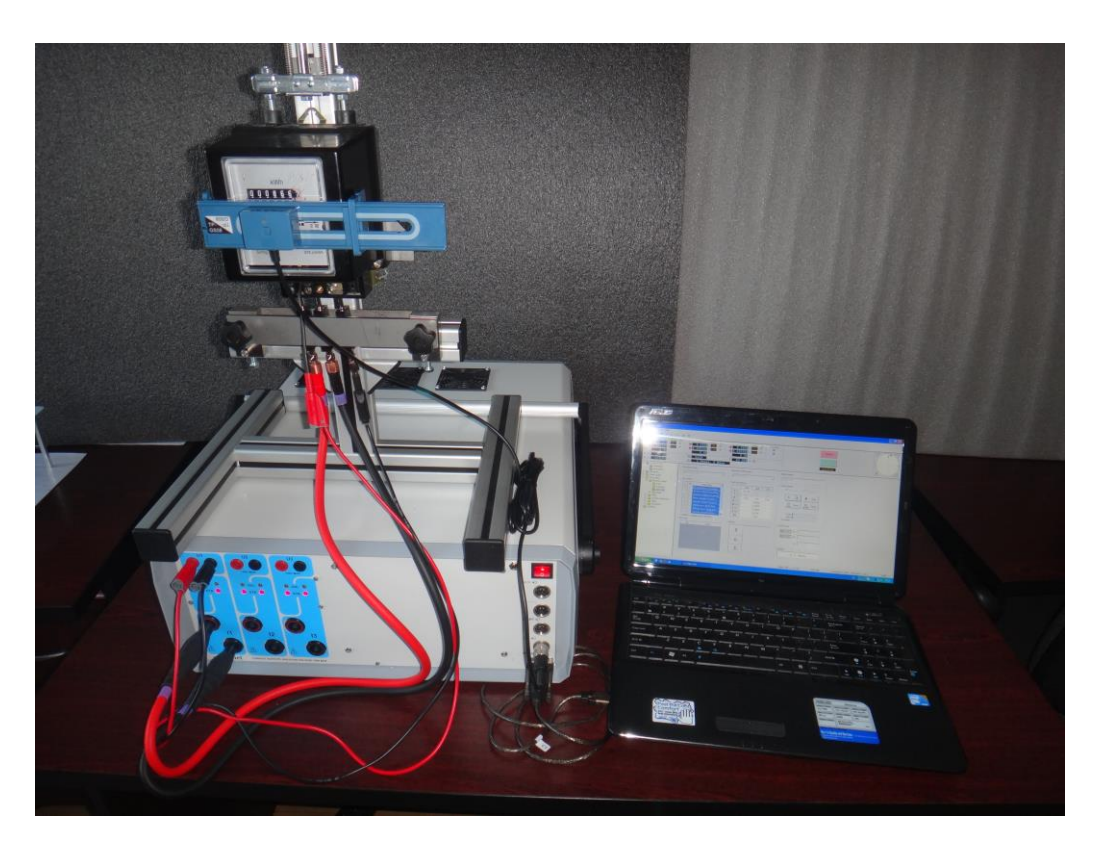

Rys.1. System do testowania jednofazowych liczników energii

By zbudować taki system należy wykonać następujące kroki:

- podłączyć wejście U licznika energii do wyjścia napięcia U1 kalibratora C300B,
- podłączyć wejście I licznika energii do wyjścia prądu I1 kalibratora C300B,
- podłączyć fotogłowicę do wejścia kalibratora C300B oznaczonego jako  $\Box \Leftrightarrow$ ,
- Podłączyć komputer do wejścia RS232 kalibratora C300B,

Kompletny system zaprezentowano na Rys.2

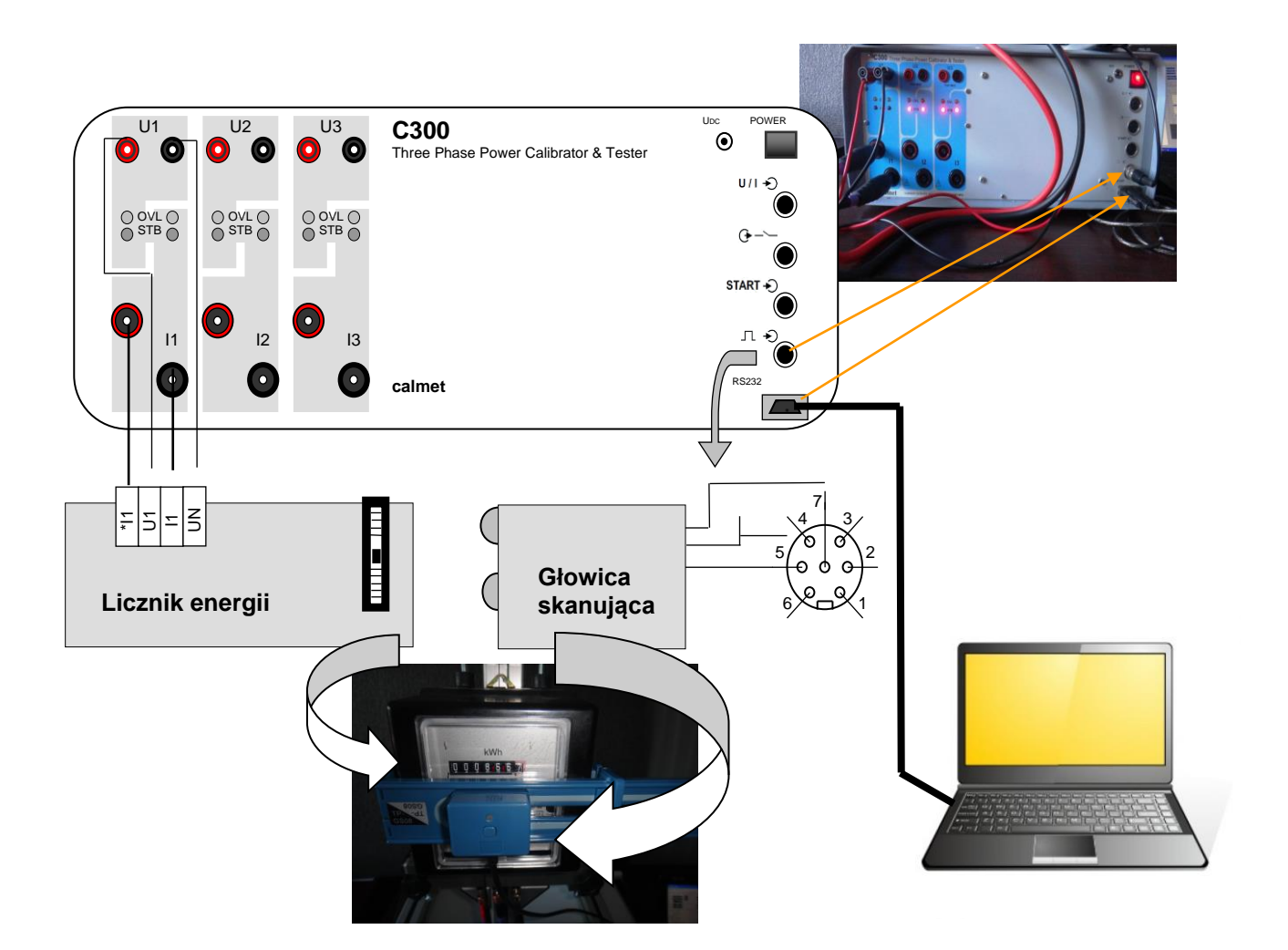

Rys.2. Przegląd połączeń w systemie do testowania jednofazowych liczników energii

Wykonaj następujące kroki by sprawdzić czy system działa poprawnie:

- uruchom program Calpro300 wg wytycznych opisanych w instrukcji obsługi *Calpro300 Basic,*
- nawiąż połączenie między kalibratorem C300B a komputerem wg wytycznych opisanych w rozdziale 3.2 dokumentu *Calpro300 Basic user manual*,
- ustawiamy wartości dla prądu i napięcia licznika energii i naciskamy przycisk *Operate* (patrz Rys. 3),

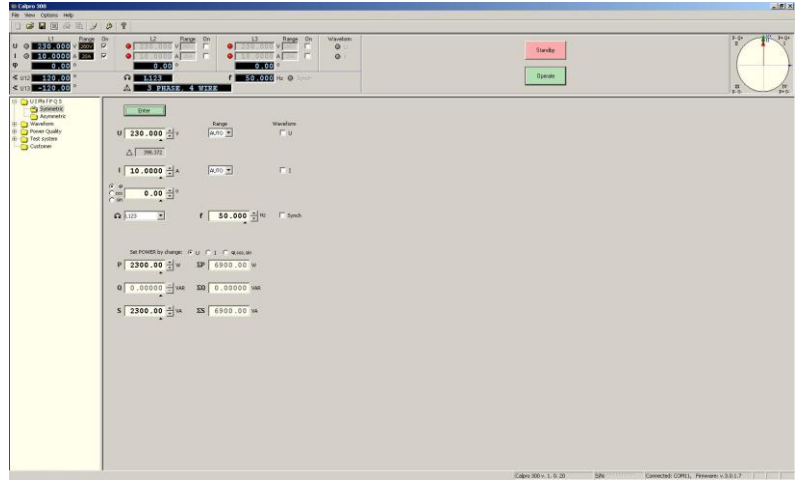

Rys.3. Główne okno *Calpro300* PC Soft

- Jeżeli połączenia przewodów, którymi płynie prąd oraz podawane są napięcia, są poprawne podłączone to tarcza na liczniku energii zacznie się obracać,
- naciśnij przycisk na fotogłowicy by ją włączyć (patrz Rys.2),
- Jeżeli fotogłowica jest poprawnie podłączona, to czerwona dioda LED (patrz Rys. 2) zacznie mrugać w momencie gdy czarna marka pojawi się na tarczy licznika. W wypadku gdy czerwiona dioda LED nie zacznie mrugać, należy przesunąć fotogłowicę.
- system do testowania liczników energii jest gotowy do pracy.

By zainicjować testowanie licznika energii należy wpisać podstawowe dane na jego temat w programie i przygotować procedurę testowania. By tego dokonać należy otworzyć foldery *Typ* oraz *Procedura*, które zlokalizowane są w folderze *Licznik energii* w *Polu funkcji* (patrz Rys.4).

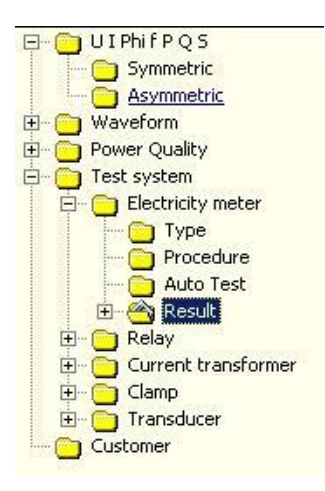

Rys. 4. Widok na pole funkcji

Przedstawiamy na Rys. 5 jak ustawić "Typ" licznika energii. Wprowadzamy dane dotyczące parametrów wejściowych, klasie dokładności, stałej licznika oraz typie połączenia.

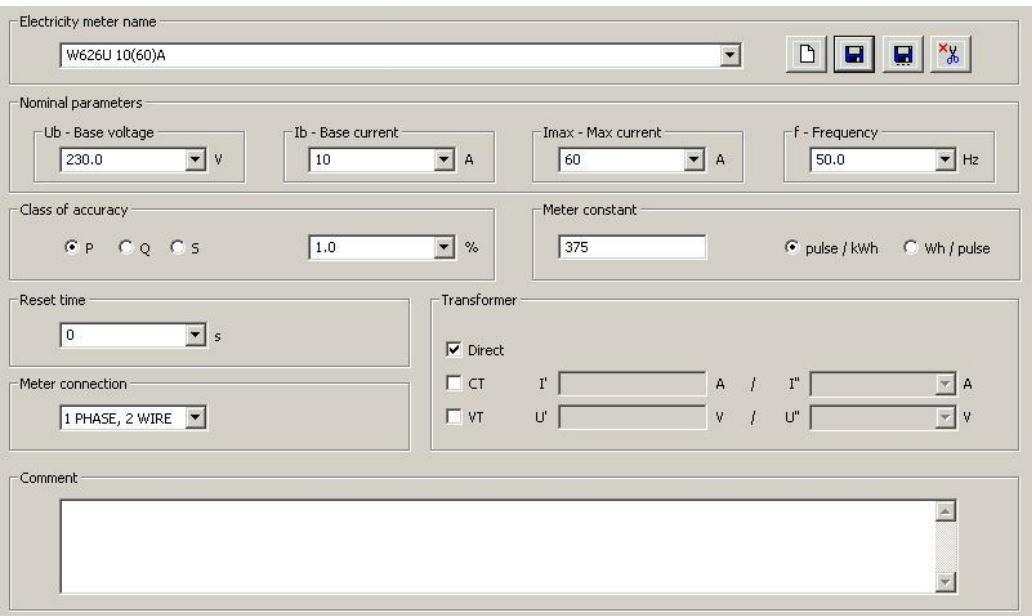

Rys. 5. Widok na okno Typ

Następnie definiujemy "Procedurę" testowania poprzez wybranie punktów parametrów wejściowych dla testowanego licznika. Na Rys. 6 pokazujemy przykład ustawień dla jednego punktu. Zasady wypełniania pól opisane są w instrukcji obsługi *Calpro300 TS*

|                                     | W626U 10(60)A                              |                                   |                                  |                                      |            |                                        |              |                            | $\vert \cdot \vert$ | D<br>H                                       | u                    |                         |  |
|-------------------------------------|--------------------------------------------|-----------------------------------|----------------------------------|--------------------------------------|------------|----------------------------------------|--------------|----------------------------|---------------------|----------------------------------------------|----------------------|-------------------------|--|
|                                     | -Test point                                |                                   |                                  |                                      |            |                                        |              |                            |                     |                                              |                      |                         |  |
|                                     | 100%Ib cos=0.5L (Error test)<br>Point name |                                   |                                  |                                      |            |                                        |              |                            |                     | 昌.<br>$\Box$<br>P+<br>$\Box \leftrightarrow$ |                      |                         |  |
|                                     | $U$ [% $U$ b]                              | 100.0<br>$\overline{\phantom{a}}$ | <b>STB</b><br>%                  | $\blacktriangledown$                 | $\%$       | <b>STB</b><br>$\overline{\phantom{a}}$ | $\%$         | $\Gamma$ All               |                     |                                              |                      |                         |  |
|                                     |                                            |                                   |                                  |                                      |            |                                        |              |                            |                     |                                              |                      |                         |  |
|                                     | $I$ [% $I$ b]                              | $\vert \cdot \vert$<br>100.0      | <b>STB</b><br>$\%$               | $\blacktriangledown$                 | $\%$       | <b>STB</b><br>$\blacktriangledown$     | $\%$         | $\Gamma$ All               | 50.0<br>f           | $\blacktriangledown$                         | Hz<br>$\Gamma$ Synch |                         |  |
|                                     | φ<br>C<br>$\sigma$<br>0.5<br>cos           |                                   | $\overline{\phantom{a}}$<br>0.5  |                                      |            | 0.5<br>æ.                              | $\mathbf{v}$ | $\nabla$ All               | $\Omega$ L123       | $\blacktriangledown$                         |                      |                         |  |
|                                     | sin                                        |                                   | $\circ$                          |                                      | $\circ$    | <b>Naveform</b>                        |              |                            |                     |                                              |                      |                         |  |
|                                     | $\frac{3}{2}$                              | $\overline{\phantom{a}}$<br>120.0 | บส์                              | $\overline{\phantom{0}}$<br>$-120.0$ |            |                                        |              |                            |                     |                                              |                      |                         |  |
|                                     | Test type                                  |                                   | Test method<br>Test duration     |                                      |            |                                        |              |                            | Output constant     |                                              |                      |                         |  |
|                                     |                                            |                                   | 10<br>Cycles<br>$\odot$ Impulses |                                      |            |                                        |              |                            |                     |                                              |                      |                         |  |
|                                     |                                            |                                   |                                  |                                      |            |                                        |              |                            |                     |                                              |                      |                         |  |
|                                     | F Error test                               | $G$ Min                           |                                  |                                      |            |                                        |              | 3                          |                     | $\Gamma$ on                                  |                      |                         |  |
|                                     | C Counting                                 | C Max                             | $C$ Time                         |                                      |            | $\mathbf{s}$                           |              | C Time [hh:mm:ss] 00:00:00 |                     | 50 power                                     |                      |                         |  |
|                                     | C Counter test                             |                                   |                                  | Error limit                          | 2.0        | $\blacktriangledown$<br>$\%$           | C Energy     | [kwh]                      |                     | C                                            |                      | pulse/kWh               |  |
|                                     |                                            |                                   |                                  |                                      |            |                                        |              |                            |                     |                                              |                      |                         |  |
| <b>No</b>                           | Point Name                                 |                                   | U1 [%Ub]                         | U2 [%Ub]                             | U3 [%Ub]   | I1 [%Ib]                               | I2 [%Ib]     | I3 [%Ib]                   | $\varphi$ 1         | $\varphi$ <sub>2</sub>                       | $\varphi$ 3          | 412 [0]                 |  |
|                                     | No load 80%Un (Counting)                   |                                   | 80                               | <b>STB</b>                           | <b>STB</b> | <b>STB</b>                             | <b>STB</b>   | <b>STB</b>                 | $0.0^\circ$         | 0.0°                                         | $0.0^{\circ}$        |                         |  |
|                                     | No load 115%Un (Counting)                  |                                   | 115                              | <b>STB</b>                           | <b>STB</b> | <b>STB</b>                             | <b>STB</b>   | <b>STB</b>                 | $0.0^\circ$         | $0.0^\circ$                                  | $0.0^\circ$          |                         |  |
| $\mathbf{1}$<br>$\overline{c}$<br>3 | Starting condition (Counting)              |                                   | 100.0                            | <b>STB</b>                           | <b>STB</b> | 0.4                                    | <b>STB</b>   | <b>STB</b>                 | $0.0^\circ$         | $0.0^\circ$                                  | $0.0^\circ$          | 120.0<br>120.0<br>120.0 |  |
| $\overline{4}$                      | Meter constant (Counter te                 |                                   | 100.0                            | <b>STB</b>                           | <b>STB</b> | 600                                    | <b>STB</b>   | <b>STB</b>                 | $0.0^\circ$         | $0.0^{\circ}$                                | $0.0^\circ$          |                         |  |
| 5                                   | Operate 60%Ub 10%Ib (Er                    |                                   | 60                               | <b>STB</b>                           | <b>STB</b> | 10.0                                   | <b>STB</b>   | <b>STB</b>                 | 0.0°                | $0.0^\circ$                                  | $0.0^\circ$          | 120.0<br>120.0          |  |
|                                     | 10%Ib cos=1 (Error test)                   |                                   | 100.0                            | <b>STB</b>                           | <b>STB</b> | 10.0                                   | <b>STB</b>   | <b>STB</b>                 | $0.0^\circ$         | $0.0^\circ$                                  | $0.0^\circ$          | 120.0                   |  |
|                                     | 100%Ib cos=1 (Error test)                  |                                   | 100.0                            | <b>STB</b>                           | <b>STB</b> | 100.0                                  | <b>STB</b>   | <b>STB</b>                 | $0.0^\circ$         | $0.0^{\circ}$                                | $0.0^\circ$          | 120.0                   |  |
| 6<br>$\overline{7}$<br>8            | 100%Ib cos=0.5L (Error test)               |                                   | 100.0                            | <b>STB</b>                           | STB        | 100.0                                  | <b>STB</b>   | <b>STB</b>                 | Cos 0.5 L           | Cos 0.5 L                                    | Cos 0.51             | 120.0                   |  |

Rys. 6. Widok na okno Procedura

Po ustawieniu typu licznika i punktów testowania w procedurze możliwe jest przeprowadzenie automatycznego testu (patrz Rys. 7). W oknie Auto Test wybieramy typ licznika w polu "Nazwa licznika energii" oraz procedurę w polu "Nazwa procedury". Następnie dobieramy odpowiednie punkty pomiarowe z tych zdefiniowanych w Procedurze w polu "Punkty pomiarowe". W rezultacie otrzymamy błąd przekładni ( $\varepsilon$ ).

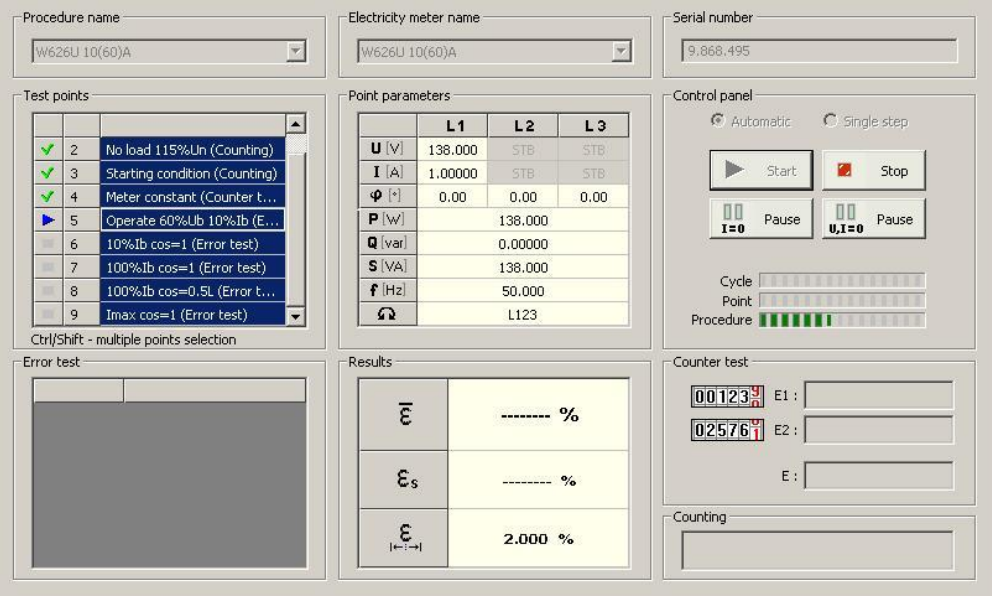

Rys. 7. Widok na okno Auto test

Wyniki testu licznika energii przedstawione są w formie tabeli i/lub diagramu. Przykładowe wyniki w formie tabeli oraz diagramu przedstawiamy na Rys. 8.

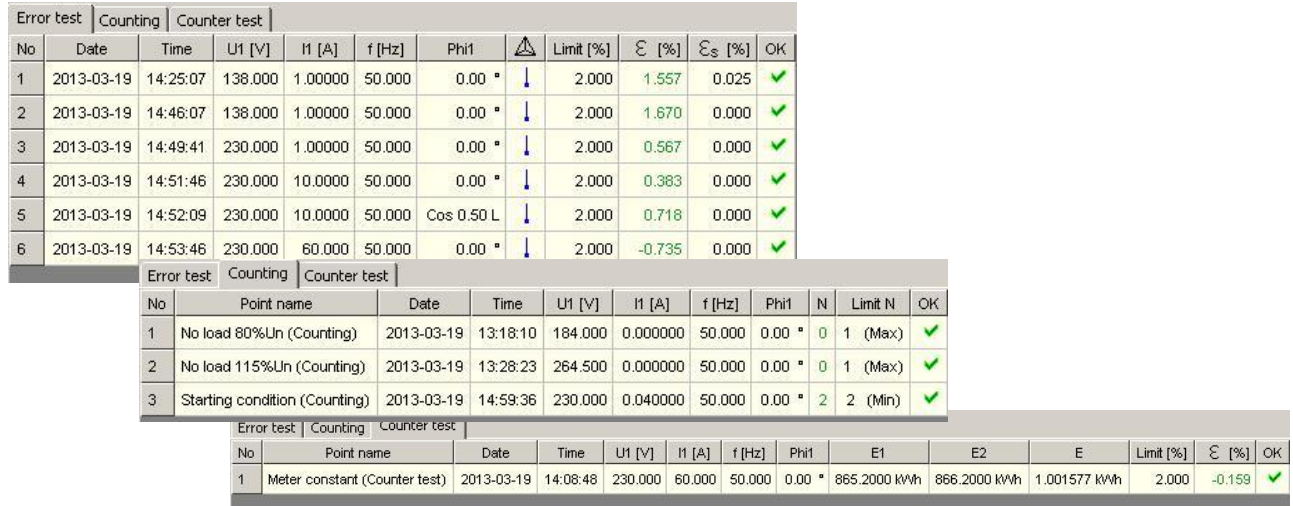

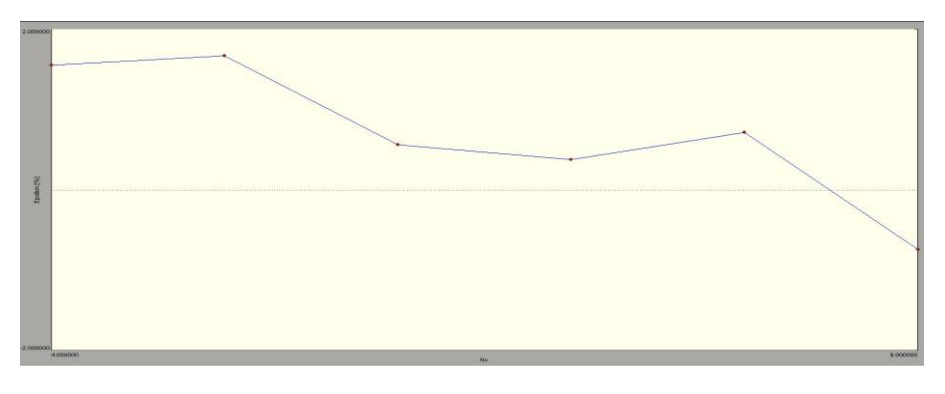

Rys. 8. Przykład otrzymanych wyników

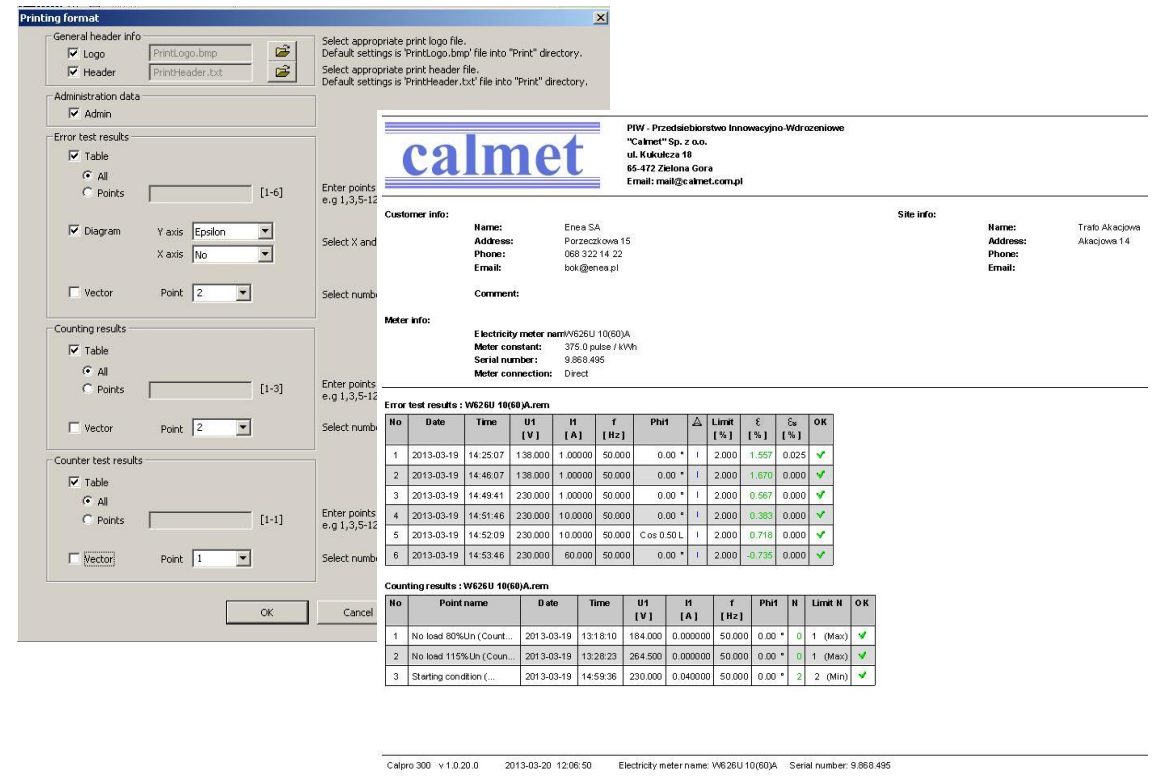

Otrzymane wyniki możemy wydrukować (patrz Rys. 9).

Rys.9. Widok na okno Format wydruku oraz przykład wydruku